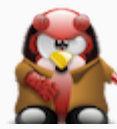

# Packaging with CMake

Creating packages for Debian, RedHat & FreeBSD with CPack (CMake)

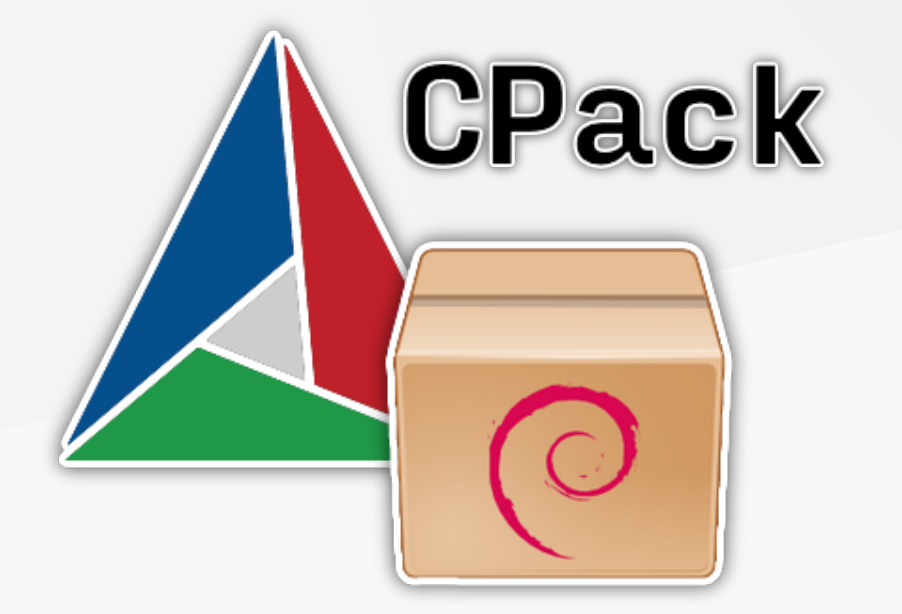

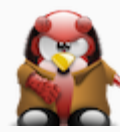

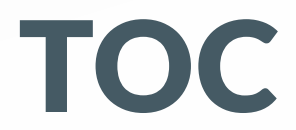

- Introduction
- Goals
- Usage
	- o Source Compile
	- o Static File Packaging
- Output
- Hints

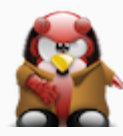

# Introduction

- CMake is a Cross Platform Make (platform independent)
- Has been created as a part of the Visible Human Project
- Creates projects by Scriptfiles (CMakeLists.txt) and Makefiles
- Support various development tools:
	- Borland Makefiles
	- MinGW/MSYS/Nmake/Unix Makefiles
	- Visual Studio
	- XCode
- CMake includes DART, CDash, CTest, CPack

(C) <sup>2023</sup> @gyptazy <[contact@gyptazy.ch](mailto:contact@gyptazy.ch)> 3

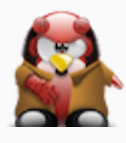

#### Goals

#### Focussing on packaging we want to

- Use CPack
- Create ready to use packages for
	- Debian
	- RedHat
- Create packages independent of your platform (e.g. on macOS for Debian)
	- May vary

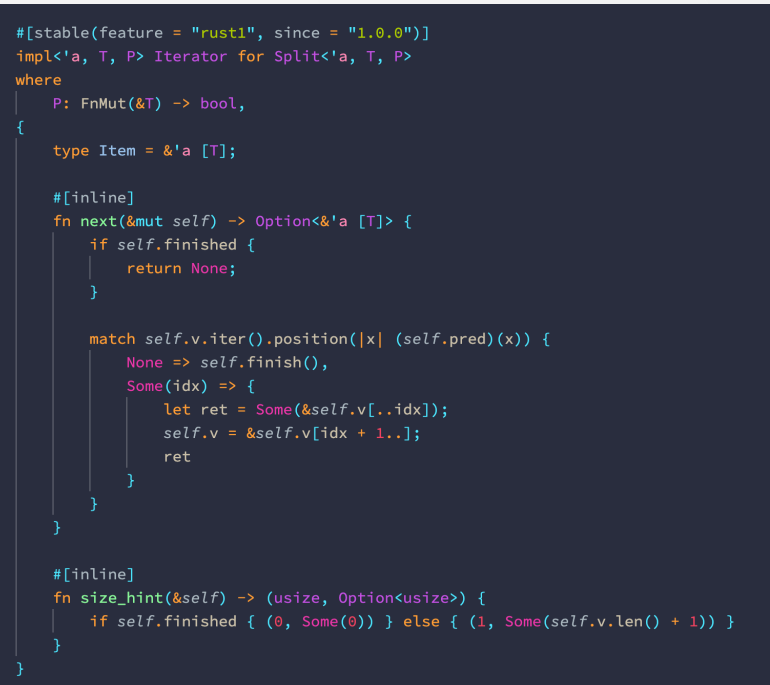

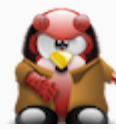

### Usage: Why?

- Easy to use
- Single file
- All options for both distributions in a single place
- Easy CI/CD integration

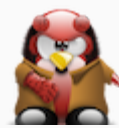

## Usage: Source Compile

- Packaging a compiled source file only needs one additional file
- Packages automatically as .deb and .rpm is needed

CMakeLists.txt  $\overline{\text{helloworld.c}}$ 

0 directories, 2 files

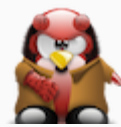

# Usage: Source Compile

cmake\_minimum\_required(VERSION 3.16) project(HelloWorld VERSION 0.1)

add\_executable(hello-world main.cc) install(TARGETS hello-world RUNTIME DESTINATION bin) set(EXE\_PATH \${CMAKE\_INSTALL\_PREFIX}/bin/hello-world)

```
set(CPACK_PACKAGE_VERSION ${CMAKE_PROJECT_VERSION})
set(CPACK_GENERATOR "RPM")
set(CPACK_PACKAGE_NAME "hello-world")
set(CPACK_PACKAGE_RELEASE 1)
set(CPACK_PACKAGING_INSTALL_PREFIX ${CMAKE_INSTALL_PREFIX})
include(CPack)
```
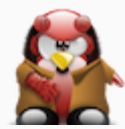

# Usage: Static File Shipping

- Packaging a a binary file only needs one additional file
- Skipping the source compile
- Packages automatically as .deb and .rpm is needed

CMakeLists.txt helloworld.py

0 directories, 2 files

(C) <sup>2023</sup> @gyptazy <[contact@gyptazy.ch](mailto:contact@gyptazy.ch)> 8

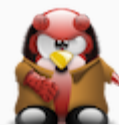

### Usage: Static File Shipping

cmake\_minimum\_required(VERSION 3.16) project(ChangelogFragmentsCreator VERSION 1.1)

install(FILES helloworld.py DESTINATION bin)

set(CPACK\_PACKAGE\_VERSION \${CMAKE\_PROJECT\_VERSION}) set(CPACK\_GENERATOR "RPM") set(CPACK\_PACKAGE\_NAME "hello-world") set(CPACK\_PACKAGE\_RELEASE 1) Set(CPACK\_PACKAGING\_INSTALL\_PREFIX \${CMAKE\_INSTALL\_PREFIX}) include(CPack)

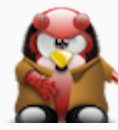

#### Usage: Changes

What has changed?

add\_executable(hello-world main.cc)

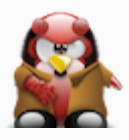

### Options for Redhat & Debian

cmake\_minimum\_required(VERSION 3.16) project(ChangelogFragmentsCreator VERSION 1.1)

install(FILES ../changelog-creator DESTINATION bin)

#### # General

set(CPACK\_RESOURCE\_FILE\_LICENSE "\${CMAKE\_CURRENT\_SOURCE\_DIR}/../LICENSE") set(CPACK\_RESOURCE\_FILE\_README "\${CMAKE\_CURRENT\_SOURCE\_DIR}/../README.md") set(CPACK\_DEBIAN\_PACKAGE\_MAINTAINER "Florian Paul Azim Hoberg <gyptazy@gyptazy.ch>") set(CPACK\_PACKAGE\_CONTACT "Florian Paul Azim Hoberg <gyptazy@gyptazy.ch>") set(CPACK\_PACKAGE\_VENDOR "gyptazy")

# RPM packaging set(CPACK\_PACKAGE\_VERSION \${CMAKE\_PROJECT\_VERSION}) set(CPACK\_RPM\_PACKAGE\_ARCHITECTURE "noarch") set(CPACK\_PACKAGE\_NAME "hello-world") set(CPACK\_RPM\_PACKAGE\_SUMMARY "hello-world - A hello world output.") set(CPACK\_RPM\_CHANGELOG\_FILE "\${CMAKE\_CURRENT\_SOURCE\_DIR}/rpm\_changelog.txt") set(CPACK\_RPM\_PACKAGE\_LICENSE "GPL 3.0") set(CPACK\_RPM\_PACKAGE\_REQUIRES "python >= 3.2.0, python3-pyyaml")

#### # DEB packaging

set(CPACK\_DEBIAN\_FILE\_NAME DEB-DEFAULT) set(CPACK\_DEBIAN\_PACKAGE\_ARCHITECTURE "noarch") set(CPACK\_DEBIAN\_PACKAGE\_SUMMARY "hello-world - A hello world output.") set(CPACK\_DEBIAN\_PACKAGE\_CONTROL\_EXTRA "\${CMAKE\_CURRENT\_SOURCE\_DIR}/deb\_changelog.txt") set(CPACK\_DEBIAN\_PACKAGE\_REQUIRES "python3-yaml") set(CPACK\_DEBIAN\_PACKAGE\_LICENSE "GPL 3.0")

# Install set(CPACK\_PACKAGING\_INSTALL\_PREFIX \${CMAKE\_INSTALL\_PREFIX})

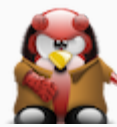

## Usage: Creating packages

Creating packages is easy! Therefore, we just need to run one command for each package type.

cpack -G RPM . cpack -G DEB .

(C) <sup>2023</sup> @gyptazy <[contact@gyptazy.ch](mailto:contact@gyptazy.ch)> 12

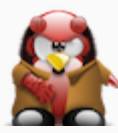

#### Output

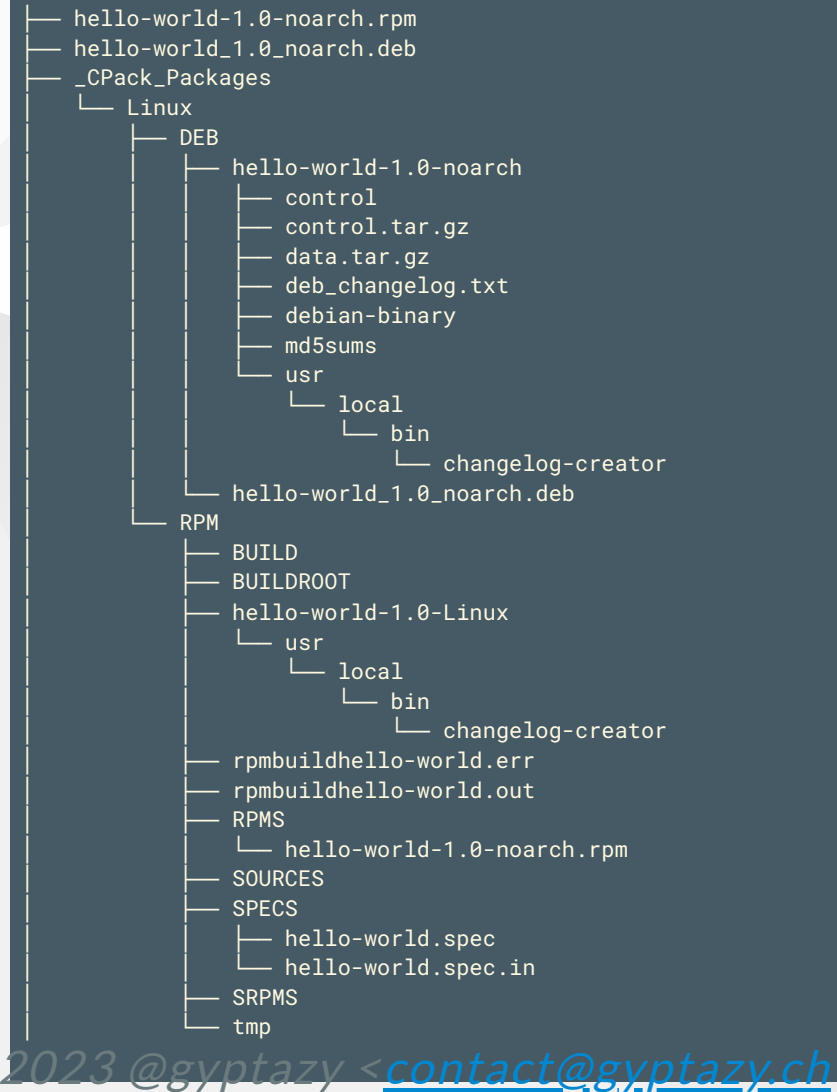

 $(C)$ 

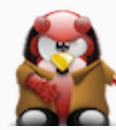

#### Hints

#### Still take care of some things

- Distribution specific things
	- Changelog format
	- Package names for dependencies
	- o Package name of your created package
- CPack as a dependency

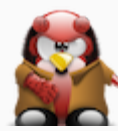

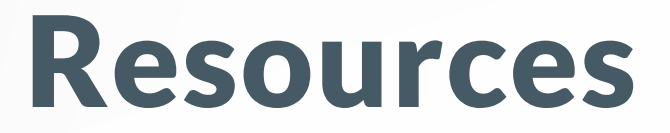

#### Examples

- Changelog Fragments Creator: <https://github.com/gyptazy/changelog-fragments-creator/>
- Compile & shipping pre/post scripts: <https://github.com/andrew-hardin/cpack-systemd-demo/>

#### Presentation

• This presentation: <https://gyptazy.ch/talks/>

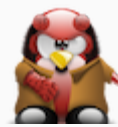

#### Thanks!

Web: [https://gyptazy.ch](https://gyptazy.ch/) Twitter: @gyptazy Fediverse: @gyptazy@gyptazy.ch Matrix: @gyptazy:gyptazy.ch

(C) 2023 @gyptazy <<u>[contact@gyptazy.ch](mailto:contact@gyptazy.ch)</u>> 16

Thank your